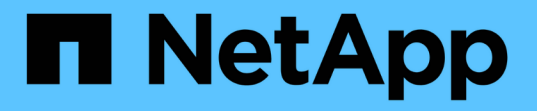

# **Perl** モジュールと **Perl** モジュールの管理

### OnCommand Workflow Automation 5.0

NetApp April 19, 2024

This PDF was generated from https://docs.netapp.com/ja-jp/workflow-automation-50/windows-install/taskconfigure-your-preferred-perl-interpreter.html on April 19, 2024. Always check docs.netapp.com for the latest.

# 目次

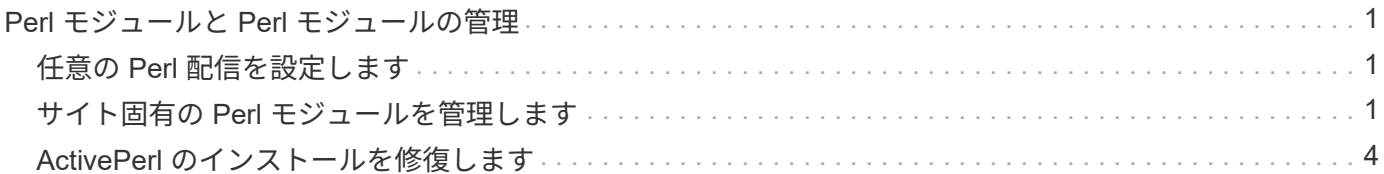

## <span id="page-2-0"></span>**Perl** モジュールと **Perl** モジュールの管理

OnCommand Workflow Automation (WFA) は、ワークフロー処理用の Perl コマンド をサポートしています。WFA をインストールすると、 WFA サーバに ActivePerl 5.16 が インストールされて設定されます。優先する Perl ディストリビューションモジュールと Perl モジュールをインストールして設定できます。

ActivePerl に加えて、 NetApp Manageability SDK から必要な Perl モジュールは WFA をインストールすると きにもインストールされます。Perl コマンドを正常に実行するには、 NetApp Manageability SDK Perl モジュ ールが必要です。

### <span id="page-2-1"></span>任意の **Perl** 配信を設定します

デフォルトでは、 OnCommand Workflow Automation ( WFA )とともに ActivePerl が インストールされます。別の Perl ディストリビューションを使用する場合は、任意の Perl ディストリビューションを WFA と連携するように設定できます。

必要なもの

必要な Perl ディストリビューションを WFA サーバにインストールしておく必要があります。

このタスクについて

デフォルトの ActivePerl インストールをアンインストールしたり上書きしたりしないでください。希望する Perl ディストリビューションを別の場所にインストールする必要があります。

#### 手順

- 1. エクスプローラを開き、「 wfa\_install\_location \ wfa \bin\ 」というディレクトリに移動します
- 2. 「 ps .cmd 」ファイルをダブルクリックします。

PowerShell コマンドラインインターフェイス ( CLI )のプロンプトが開き、ONTAP モジュールと WFA モジュールがロードされます。

3. プロンプトで、次のように入力します。

'Set-WfaConfig-Name CustomPerl-PerlPath CustomPerlPath

◦ 例 \*

"Set-WfaConfig-Name CustomPerl-PerlPath C:\myperl\perl.exe"

4. プロンプトが表示されたら、 WFA サービスを再起動します。

### <span id="page-2-2"></span>サイト固有の **Perl** モジュールを管理します

ActiveState Perl Package Manager ( PPM) を使用して、サイト固有の Perl モジュー ルを管理できます。WFA のアップグレード時に Perl モジュールが削除されないように するために、サイト固有の Perl モジュールを OnCommand Workflow Automation ( WFA )インストールディレクトリの外部にインストールする必要があります。

#### このタスクについて

PERL5LIB 環境変数を使用すると、 WFA サーバにインストールされている Perl インタープリタを設定して Perl モジュールを使用できます。

この手順 では、ユーザ領域の c:\Perl に Try-Tiny Perl モジュールをインストールする例として使用します。こ のユーザ領域は、 WFA をアンインストールしても削除されず、 WFA を再インストールまたはアップグレー ドしたあとに再利用できます。

手順

1. PERL5LIB 環境変数を Perl モジュールをインストールする場所に設定します。

◦ 例 \*

c:\> echo %PERL5LIB%

c:\Perl`

2. \* オプション :\* Perl モジュール領域が 'ppm area list' を使用して初期化されていないことを確認します

◦ 例 \*

c:\Program Files\NetApp\WFA\Perl64\bin>ppm area list`

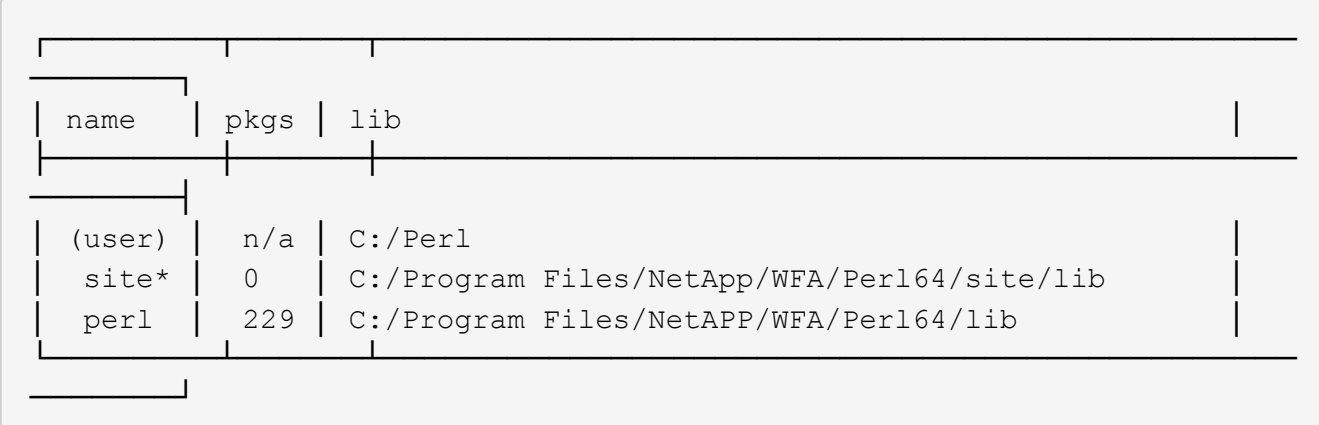

3. 「 ppm area init user 」を使用して、 Perl モジュール領域を初期化します。

◦ 例 \*

c:\Program Files\NetApp\WFA\Perl64\bin>ppm area init user`

Syncing user PPM database with .packlists...done

4. \* オプション :\* Perl モジュール領域が 'ppm area list' を使用して初期化されていることを確認します

◦ 例 \*

c:\Program Files\NetApp\WFA\Perl64\bin>ppm area list`

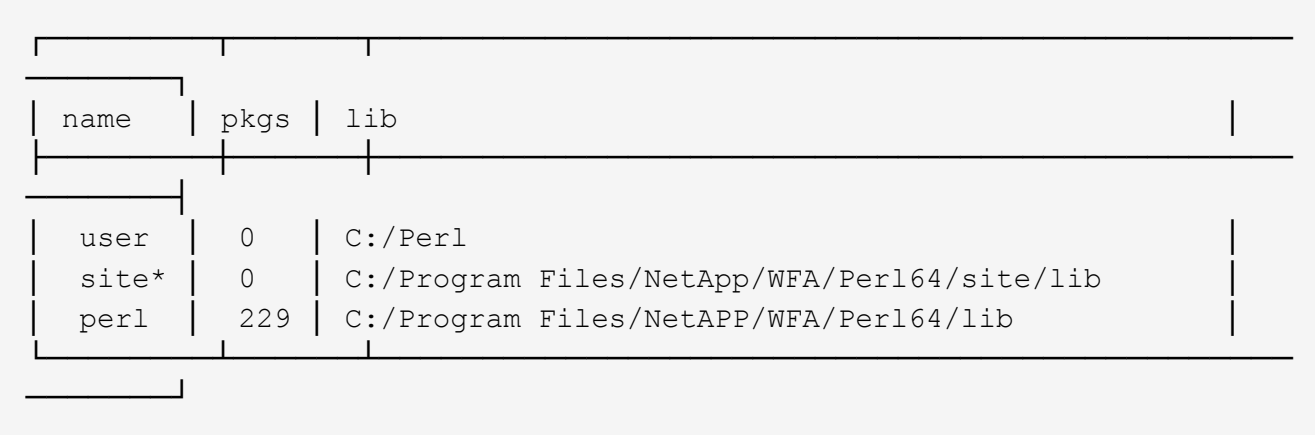

5. 必要なリポジトリを追加し、必要なパッケージをインストールします。

- a. 「 ppm repo add 」を使用して、必要なリポジトリを追加します。
	- 例 \*

c : \Program Files\NetApp\WFA\Perl64\bin>ppm repo add http://ppm4.activestate.com/MSWin32-x64/5.16/1600/package.xml[]

Downloading ppm4.activestate.com packlist...done Updating ppm4.activestate.com database...done Repo 1 added.

b. \* オプション: \*ppmrepo list' を使用して ' 必要なリポジトリが追加されていることを確認します

▪ 例 \*

c:\Program Files\NetApp\WFA\Perl64\bin>ppm repo list`

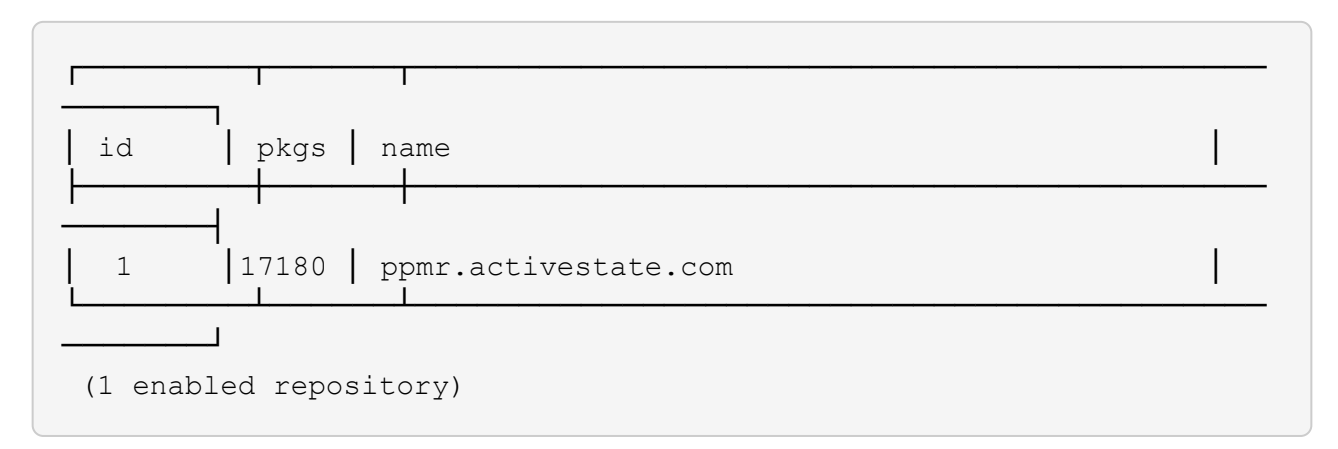

- c. 「 ppm install 」を使用して、必要な Perl モジュールをインストールします。
	- 例 \*

c:\Program Files\NetApp\WFA\Perl64\bin>ppm install try -siny --area user`

Downloading ppm4.activestate.com packlist...done Updating ppm4.activestate.com database...done Downloading Try-Tiny-0.18...done Unpacking Try-Tiny-0.18...done Generating HTML for Try-Tiny-0.18...done Updating files in user area...done 2 files installed

- d. \* オプション: \* 必要な Perl モジュールが 'ppm area list' を使用してインストールされていることを確 認します
	- 例 \*

c:\Program Files\NetApp\WFA\Perl64\bin>ppm area list`

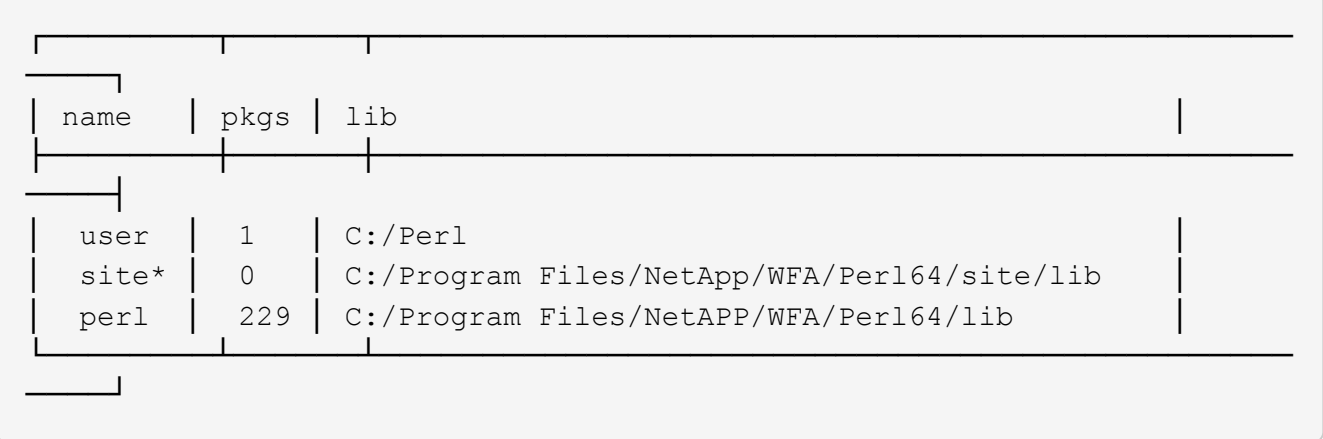

### <span id="page-5-0"></span>**ActivePerl** のインストールを修復します

ActiveState ActivePerl は、 OnCommand Workflow Automation (WFA) のインストー ル時にサーバにインストールされます。Perl コマンドの実行には ActivePerl が必要で す。WFA サーバから ActivePerl を誤ってアンインストールした場合、または ActivePerl のインストールが破損している場合は、 ActivePerl のインストールを手動で修復できま す。

手順

- 1. 次のいずれかのオプションを使用して WFA データベースをバックアップします。
	- WFA Web ポータルにアクセスします
	- PowerShell スクリプト
- 2. WFA をアンインストールします。
- 3. アンインストールした WFA のバージョンをインストールします。

ActivePerl は WFA をインストールするとインストールされます。

4. WFA データベースをリストアします。

#### ◦ 終了後 \*

リストアしたコンテンツには、カスタムワークフローの機能など、機能の完全性が含まれているかどうかを確 認できます。

Copyright © 2024 NetApp, Inc. All Rights Reserved. Printed in the U.S.このドキュメントは著作権によって保 護されています。著作権所有者の書面による事前承諾がある場合を除き、画像媒体、電子媒体、および写真複 写、記録媒体、テープ媒体、電子検索システムへの組み込みを含む機械媒体など、いかなる形式および方法に よる複製も禁止します。

ネットアップの著作物から派生したソフトウェアは、次に示す使用許諾条項および免責条項の対象となりま す。

このソフトウェアは、ネットアップによって「現状のまま」提供されています。ネットアップは明示的な保 証、または商品性および特定目的に対する適合性の暗示的保証を含み、かつこれに限定されないいかなる暗示 的な保証も行いません。ネットアップは、代替品または代替サービスの調達、使用不能、データ損失、利益損 失、業務中断を含み、かつこれに限定されない、このソフトウェアの使用により生じたすべての直接的損害、 間接的損害、偶発的損害、特別損害、懲罰的損害、必然的損害の発生に対して、損失の発生の可能性が通知さ れていたとしても、その発生理由、根拠とする責任論、契約の有無、厳格責任、不法行為(過失またはそうで ない場合を含む)にかかわらず、一切の責任を負いません。

ネットアップは、ここに記載されているすべての製品に対する変更を随時、予告なく行う権利を保有します。 ネットアップによる明示的な書面による合意がある場合を除き、ここに記載されている製品の使用により生じ る責任および義務に対して、ネットアップは責任を負いません。この製品の使用または購入は、ネットアップ の特許権、商標権、または他の知的所有権に基づくライセンスの供与とはみなされません。

このマニュアルに記載されている製品は、1つ以上の米国特許、その他の国の特許、および出願中の特許によ って保護されている場合があります。

権利の制限について:政府による使用、複製、開示は、DFARS 252.227-7013(2014年2月)およびFAR 5252.227-19(2007年12月)のRights in Technical Data -Noncommercial Items(技術データ - 非商用品目に関 する諸権利)条項の(b)(3)項、に規定された制限が適用されます。

本書に含まれるデータは商用製品および / または商用サービス(FAR 2.101の定義に基づく)に関係し、デー タの所有権はNetApp, Inc.にあります。本契約に基づき提供されるすべてのネットアップの技術データおよび コンピュータ ソフトウェアは、商用目的であり、私費のみで開発されたものです。米国政府は本データに対 し、非独占的かつ移転およびサブライセンス不可で、全世界を対象とする取り消し不能の制限付き使用権を有 し、本データの提供の根拠となった米国政府契約に関連し、当該契約の裏付けとする場合にのみ本データを使 用できます。前述の場合を除き、NetApp, Inc.の書面による許可を事前に得ることなく、本データを使用、開 示、転載、改変するほか、上演または展示することはできません。国防総省にかかる米国政府のデータ使用権 については、DFARS 252.227-7015(b)項(2014年2月)で定められた権利のみが認められます。

#### 商標に関する情報

NetApp、NetAppのロゴ、<http://www.netapp.com/TM>に記載されているマークは、NetApp, Inc.の商標です。そ の他の会社名と製品名は、それを所有する各社の商標である場合があります。